13E053MSR - Merni sistemi u računarstvu

Univerzitet u Beogradu - Elektrotehnički fakultet

# **Laboratorijska vežba br. 8 IR senzor: Arduino i Python merenja**

nastavnik: doc. dr Nadica Miljković

u Beogradu, novembar 2017.

# **Cilj vežbe**

Cilj vežbe je da studenti realizuju IR senzorski modul primenom IR diode i fototranzistora za merenje broja obrtaja u sekundi. Umesto DC motora studenti će koristiti Mini USB fen. Pored principa rada optičkog enkodera koji će biti realizovan na času, studenti će imati prilike da primene Arduino program za merenje signala sa analognog ulaza bez kašnjenja, da izmere frekvenciju signala i da testiraju komunikaciju UNO R3 kola sa Python-om preko serijskog porta.

# **Zadaci**

Studenti će koristiti Arduino kod koji bi trebalo da čita vrednosti sa analognog porta A0 odnosno napon na fototranzistoru ili prijemnoj IR LED koja se nalazi na nekim laboratorijskim stolovima (Sl. 1). Za proveru otpornosti otpornika koji su studentima na raspolaganju u ovoj vežbi, može se koristiti *color code* kalkulator sa DigiKey sajta: [https://www.digikey.com/en/resources/conversion-calculators/conversion](https://www.digikey.com/en/resources/conversion-calculators/conversion-calculator-resistor-color-code-4-band)[calculator-resistor-color-code-4-band.](https://www.digikey.com/en/resources/conversion-calculators/conversion-calculator-resistor-color-code-4-band)

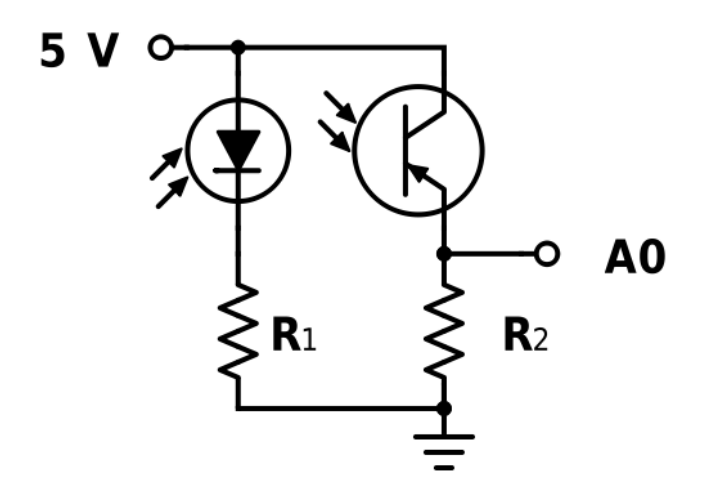

**Slika 1, Sa A0 je označen analogni ulaz na UNO R3 kolu, vrednosti otpornika su** *R<sup>1</sup>* **= 470 Ω i** *R<sup>2</sup>* **= 10 kΩ.**

## **Napomene**

Moguće je koristiti materijale za MSR predmet prilikom izrade lab. vežbi (prezentacije sa predavanja, udžbenike, priručnike, materijale sa vežbi na tabli).

Na kraju laboratorijske vežbe, studenti bi trebalo da pozovu dežurnog saradnika ili nastavnika pre nego što "razvežu" kolo i/ili isključe softversku aplikaciju kako bi dežurni proverio ispravnost merenja. Nakon toga, dežurni potpisuje popunjen izveštaj sa vežbi. Studenti bi trebalo da čuvaju taj izveštaj do upisa ocene iz predmeta Merni sistemi u računarstvu (13E053MSR).

Šema sa Sl. 1 je složena u programu Scheme-it (Digikey Electronics, USA).

Za realizaciju kola sa Sl. 1 se najčešće koristi i tranzistor kroz granu u kojoj se nalazi LED koji služi da se ograniči struja u kolu. U ovoj vežbi se tranzistor ne koristi, jer je iz uputstva za UNO R3 Mega328P mikrokontroler (uputstvo je dostupno na Atmel sajtu: [http://www.atmel.com/images/Atmel-8271-8-bit-](http://www.atmel.com/images/Atmel-8271-8-bit-AVR-Microcontroller-ATmega48A-48PA-88A-88PA-168A-168PA-328-328P_datasheet_Complete.pdf)[AVR-Microcontroller-ATmega48A-48PA-88A-88PA-168A-168PA-328-328P\\_datasheet\\_Complete.pdf\)](http://www.atmel.com/images/Atmel-8271-8-bit-AVR-Microcontroller-ATmega48A-48PA-88A-88PA-168A-168PA-328-328P_datasheet_Complete.pdf) poznato da je apsolutna vrednost maksimalne struje koju daje DC pin od 5 V jednaka 200 mA. Čak i da nije poznata ova vrednost (iz upustva na strani 299 od ukupno 660 strana), UNO R3 se napaja preko USB porta računara. USB port ima maksimalni napon od 5 (+0.25, -0.60) V i 5 (+0.25, -0.55) V sa odgovarajućim strujama od 0.5 A i 0.9 A za USB 2.0 i za USB 3.0, respektivno (za detalje pogledati link: [https://en.wikipedia.org/wiki/USB\)](https://en.wikipedia.org/wiki/USB).

U ovoj vežbi se koriste mobilni telefoni i njihova upotreba ima sledeće ciljeve: 1) da se proveri da li je IR dioda uključena i 2) da se pokrene Mini USB fen. Da bi mobilni telefon omogućio prikaz IR svetla i pokretanje gedžeta mora imati sledeće karakteristike: 1) da je spektar elektromagnetnog zračenja koje može da snimi kamera na mobilnom telefonu veći od vidljivog i da pokriva IR (*infra-red*) opseg (> 700 nm talasne dužine), 2) da postoji mikro USB konektor [\(https://en.wikipedia.org/wiki/USB#Micro\\_connectors\)](https://en.wikipedia.org/wiki/USB%23Micro_connectors) i 3) da na mikro USB konektoru postoji izlazni pin od 5 V. Pored provere uputstava za mobilne telefone, postoji i jednostavna eksperilementalna provera: 1) snimiti kamerom mobilnog telefona paljenje i gašenje IR LED na daljinskom upravljaču koji je funkcionalan (više informacija studenti mogu pogledati na linku: [https://en.wikipedia.org/wiki/Remote\\_control#Infrared.2C\\_line\\_of\\_sight\\_and\\_operating\\_angle\)](https://en.wikipedia.org/wiki/Remote_control%23Infrared.2C_line_of_sight_and_operating_angle) i 2) povezivanjem Mini USB fena preko mikro USB konektora na telefon (dovoljno je samo postojanje izlaznog pina sa 5 V, nisu potrebni ni drajveri, ni programi, a nije potrebno ni da se "otključa" mobilni telefon).

Materijali za predmet 13E054KLI (Kliničko inženjerstvo, [http://automatika.etf.rs/sr/13e054kli\)](http://automatika.etf.rs/sr/13e054kli) i posebno rad sa studentima u školskoj 2016/17. godini su poslužili kao inspiracija za ovu laboratorijsku vežbu.

## **O Pythonu**

U ovoj lekciji će se koristiti Python program. Na računarima su instalirane sve preporučene biblioteke u prvom delu skripte za rad sa programabilnom instrumentacijom na sajtu 13E053MSR predmeta [\(http://automatika.etf.rs/images/FAJLOVI\\_srpski/predmeti/izborni\\_kursevi\\_ostali/IR/IR3MSR/skripta%2](http://automatika.etf.rs/images/FAJLOVI_srpski/predmeti/izborni_kursevi_ostali/IR/IR3MSR/skripta%2017/Skripta%20II%20deo%20Python%20instalacija%2026102017.pdf) [017/Skripta%20II%20deo%20Python%20instalacija%2026102017.pdf](http://automatika.etf.rs/images/FAJLOVI_srpski/predmeti/izborni_kursevi_ostali/IR/IR3MSR/skripta%2017/Skripta%20II%20deo%20Python%20instalacija%2026102017.pdf)). Za realizaciju današnje vežbe, potrebna je još jedna biblioteka, a to je "drawnow". U komandnom prozoru računara, ukucajte "pip install drawnow" i proverite da i je instalirana biblioteka, a ako nije potrebno ju je instalirati, što prethodna komanda automatski omogućava.

Python programi koji su studentima na raspolaganju u ovoj vežbi omogućavaju merenje tj. snimanje podataka koji su dostupni na serijskom portu, odnosno koji su poslati iz Arduino programa na serijski port. Ovo je poseno omogućeno "pyserial" bibliotekom.

Ovde se koristi VIDLE i u njemu pod Windows okruženjem, najčešće je zgodno *.py* skriptove otvoriti opcijom *Open* iz padajućeg menija *File*.

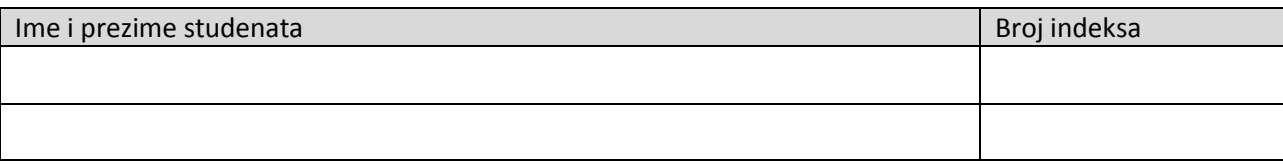

# **Laboratorijska vežba br. 8 - IR senzor: Arduino i Python merenja**

### **Zadatak #1 -** *ReadAnalogVoltage.ino* **i** *AnalogReadBezKasnjenja.ino* **primeri**:

Povezati kolo kao na Sl. 1 i testirati rad ugrađenog Arduino koda *ReadAnalogVoltage.ino* (iz *Examples/01.Basics*). Primetiti da ovaj kod na serijskom portu prikazuje vrednost u Voltima. Testirati rad kola sa Sl. 1 i Arduino koda primenom Mini USB fena.

Uporediti rad ovog ugrađenog primera i primera koji je studentima na raspolanju na vežbama *AnalogReadBezKasnjenja.ino*. Opisati ukratko koje su razlike i sličnosti ova dva koda:

\_\_\_\_\_\_\_\_\_\_\_\_\_\_\_\_\_\_\_\_\_\_\_\_\_\_\_\_\_\_\_\_\_\_\_\_\_\_\_\_\_\_\_\_\_\_\_\_\_\_\_\_\_\_\_\_\_\_\_\_\_\_\_\_\_\_\_\_\_\_\_\_\_\_\_\_\_\_\_\_\_\_\_\_\_

\_\_\_\_\_\_\_\_\_\_\_\_\_\_\_\_\_\_\_\_\_\_\_\_\_\_\_\_\_\_\_\_\_\_\_\_\_\_\_\_\_\_\_\_\_\_\_\_\_\_\_\_\_\_\_\_\_\_\_\_\_\_\_\_\_\_\_\_\_\_\_\_\_\_\_\_\_\_\_\_\_\_\_\_\_.

Izmeniti postojeći kod tako da se omogući merenje brzine obrtaja fena, odštampati tu vrednost na serijskom portu i izraziti je u broju obrtaja u s. Snimiti kod pod imenom *ResenjeVezba8.ino*. HINT: koristiti *pulseIn()* funkciju [\(https://www.arduino.cc/reference/en/language/functions/advanced-io/pulsein/\)](https://www.arduino.cc/reference/en/language/functions/advanced-io/pulsein/). Kolika je brzina obrtaja priloženog fena: dobrtaja / s.

**Dodatno za zadatak #1 (opciono)**: Uz pomoć *function generator*-a, a u dogovoru sa predmetnim nastavnikom, realizovati merenje 200 odbiraka signala primenom Pythona primenom kodova *ReadAnalogVoltage.ino* i *AnalogReadBezKasnjenja.ino*. Uporediti diskretni prikaz ova dva signala i komentarisati rezultat. Napomena: voditi računa o naponskom opsegu signala i o frekvenciji odabiranja.

#### **Zadatak #2 -** *python1Vezba8.py* **i** *python2Vezba8.py* **primeri:**

Pokrenuti primer *AnalogReadBezKasnjenja.ino* u Arduino programu, a potom testirati rad Python programa koji su na raspolaganju (*python1Vezba8.py* i *python2Vezba8.py*). Objasniti ukratko šta je funkcija ova dva programa:

\_\_\_\_\_\_\_\_\_\_\_\_\_\_\_\_\_\_\_\_\_\_\_\_\_\_\_\_\_\_\_\_\_\_\_\_\_\_\_\_\_\_\_\_\_\_\_\_\_\_\_\_\_\_\_\_\_\_\_\_\_\_\_\_\_\_\_\_\_\_\_\_\_\_\_\_\_\_\_\_\_\_\_\_\_

\_\_\_\_\_\_\_\_\_\_\_\_\_\_\_\_\_\_\_\_\_\_\_\_\_\_\_\_\_\_\_\_\_\_\_\_\_\_\_\_\_\_\_\_\_\_\_\_\_\_\_\_\_\_\_\_\_\_\_\_\_\_\_\_\_\_\_\_\_\_\_\_\_\_\_\_\_\_\_\_\_\_\_\_\_.

Koja je uloga sledećih funkcija:

*s.inWaiting()*\_\_\_\_\_\_\_\_\_\_\_\_\_\_\_\_\_\_\_\_\_\_\_\_\_\_\_\_\_\_\_\_\_\_\_\_\_\_\_\_\_\_\_\_\_\_\_\_\_\_\_\_\_\_\_\_\_\_\_\_\_\_\_\_\_\_\_\_\_\_\_\_\_\_\_

*plt.pause()*\_\_\_\_\_\_\_\_\_\_\_\_\_\_\_\_\_\_\_\_\_\_\_\_\_\_\_\_\_\_\_\_\_\_\_\_\_\_\_\_\_\_\_\_\_\_\_\_\_\_\_\_\_\_\_\_\_\_\_\_\_\_\_\_\_\_\_\_\_\_\_\_\_\_\_\_\_